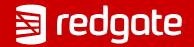

# Benefits of Source Control in PostgreSQL

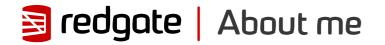

## Grant Fritchey DevOps Advocate

Microsoft Data Platform MVP AWS Community Builder

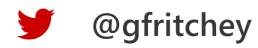

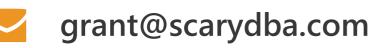

scarydba.com

#### Source Control (Version Control)

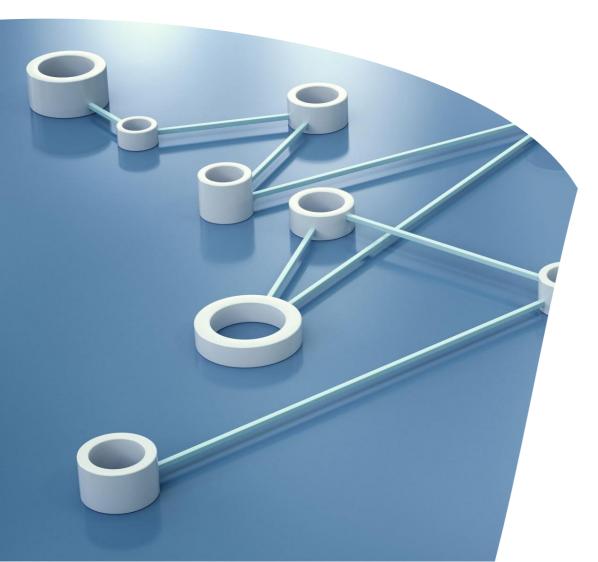

A system to enhance collaboration by tracking and managing code changes.

#### **Benefits**

- Audits
- Undo
- Known State
- Backups
- Development Isolation
- Automation

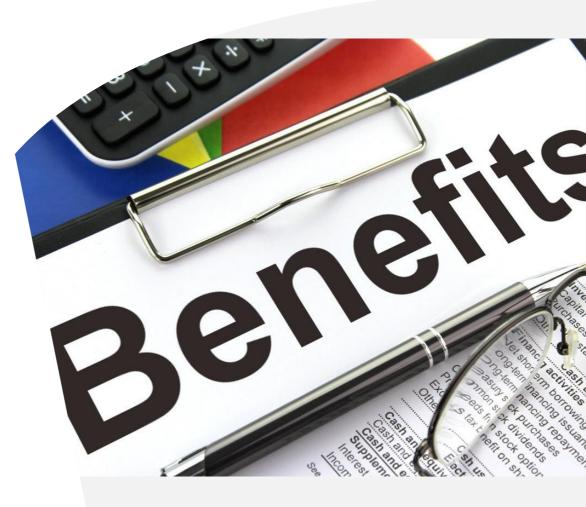

#### Audits

- Who made the change?
- When was the change made?
- What was the change?

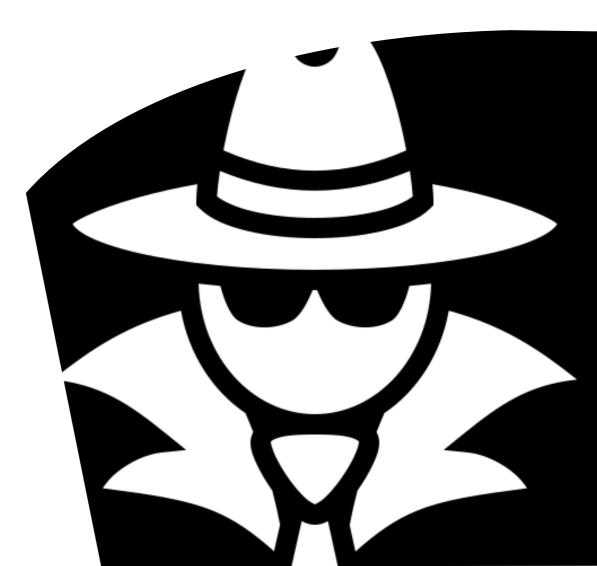

### Undo

- CTL+Z does not work on databases
- Restores can be long and difficult
- Provides a mechanism for rollback

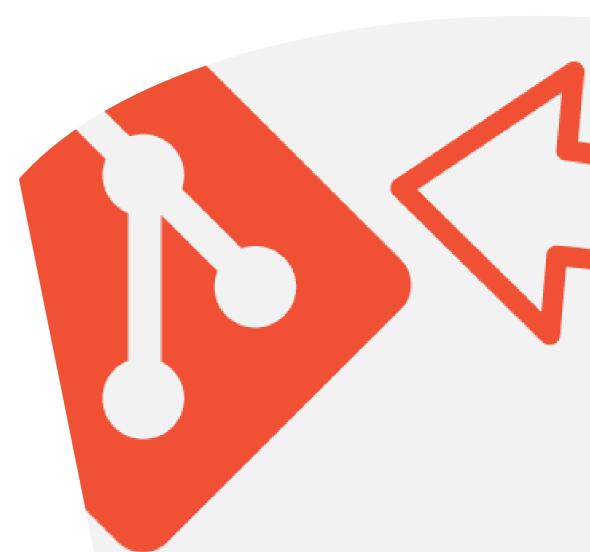

#### Known State

- Accurately define a moment in time
- Compare between
   environments
- Compare across time

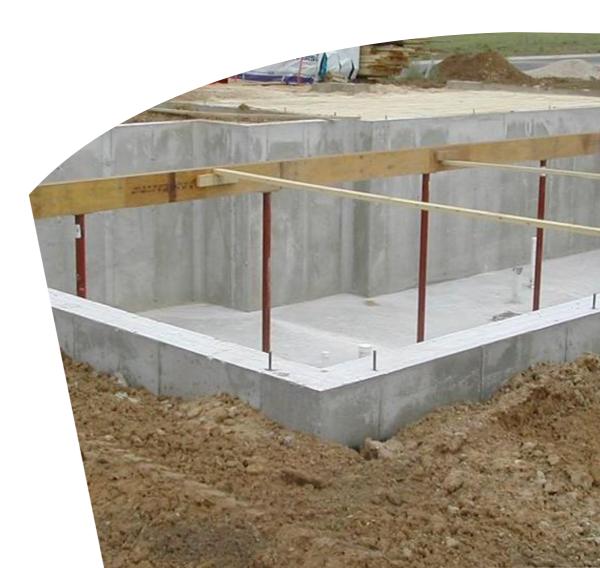

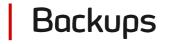

- It may be code only, but it's a backup
- Backups are good

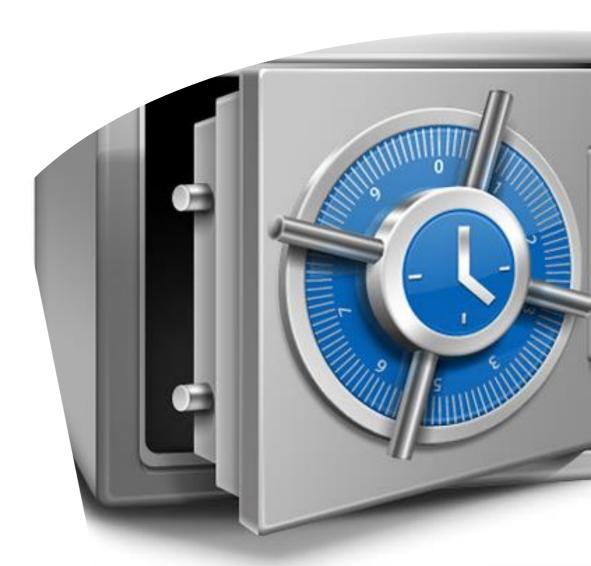

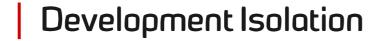

- New versions
- Hot fixes
- Environments

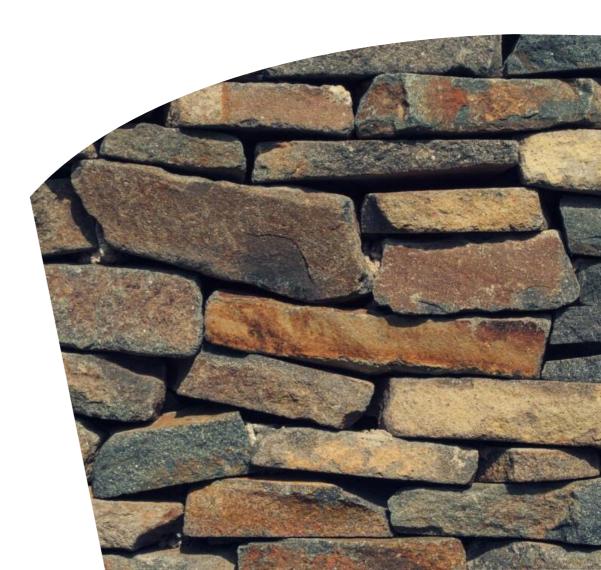

#### Automation

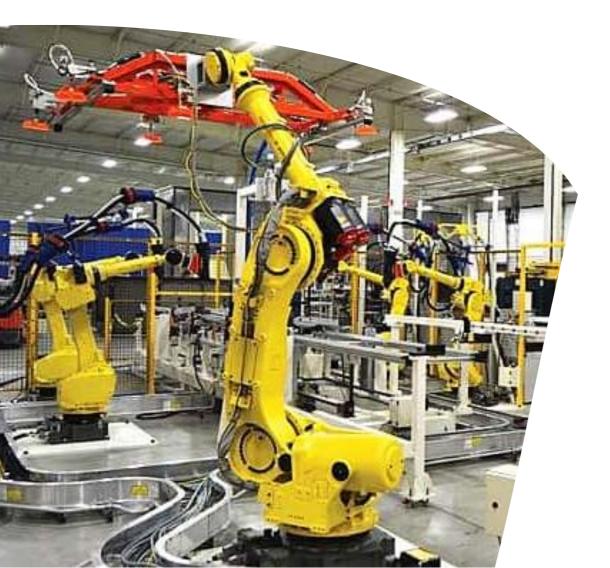

Source control provides the basis for all automation

#### Need a Piece of Magic

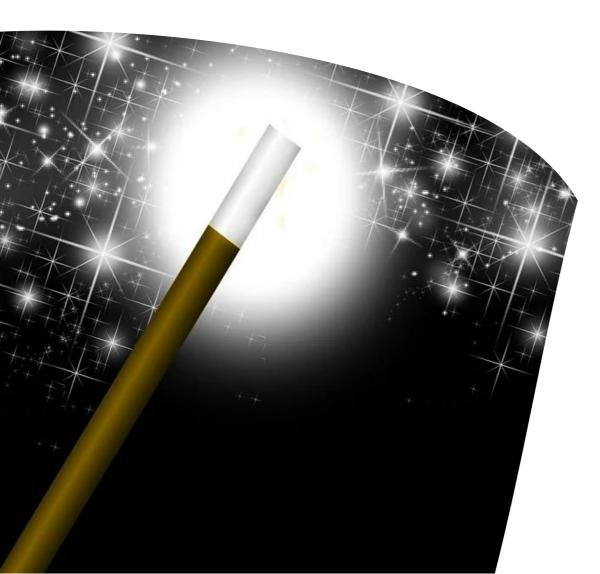

## You will need a magic tool

#### Ultimate Realization of Benefits

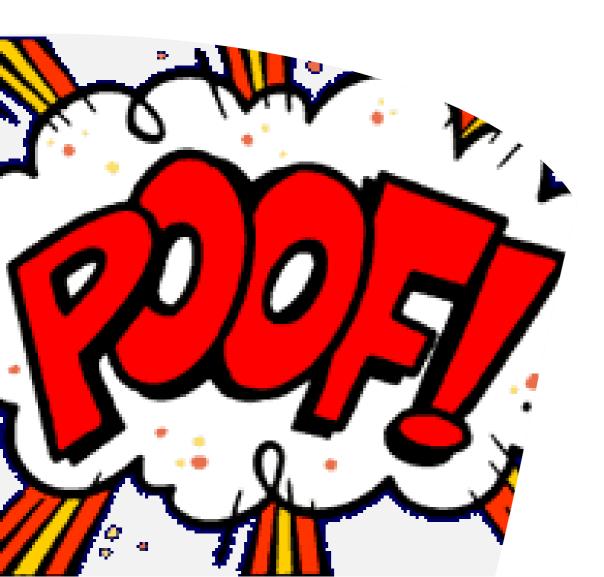

If it's not in source control, it doesn't exist

#### Where Git

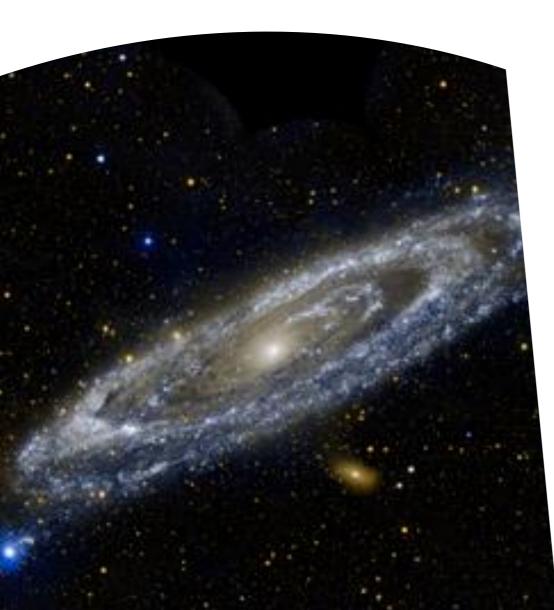

- On your machine
- On your server
- AWS Code Commit
- Azure DevOps
- GitHub
- GitLab
- BitBucket
- Atlassian
- Perforce
- SourceForge
- Launchpad
- Codebase

#### How Git

|                                | VIEV                                 | w Repository I | Branch            | He                | p                                                                                                    |
|--------------------------------|--------------------------------------|----------------|-------------------|-------------------|----------------------------------------------------------------------------------------------------|
| Ļ                              | Current repository<br>ADWFlyway      | •              | ŗ                 | Curren<br>maste   | t branch <b>- C Feto</b><br>r Last                                                                                                    |
|                                | Changes 5                            | History        | flyw              | ay.conf           |                                                                                                    |
| <b>~</b>                       | 5 changed                            | files          |                   | <u>†</u>          | @@ -422,5 +422,7 @@ flyway.defaultSc                                                                                                    |
| <ul> <li></li> <li></li> </ul> | checkreport.html<br>checkreport.json |                | 422<br>423<br>424 | 422<br>423<br>424 | <pre>flyway.url=jdbc:sqlserver://localhos flyway.user=sa flyway.password=cthulhu1988</pre>                                                                                                    |
| <ul> <li></li> <li></li> </ul> | codereport.html<br>codereport.json   | ÷              | 425               |                   | -flyway.licenseKey=FL0171A9FD37E70C17<br>9DA1DBB0C2DEB0E27B7E478CCB3ADC638ED381<br>8104EA6B958AA494ABDA68C1638FCAB47C9FD2                                                                                                    |
| ~                              | flyway.conf                          |                |                   | 425<br>426        | 78D8D12F9C5998FBFBDD25E4ED7BAFC422F47<br>+## Teams flyway.licenseKey=FL0171A9FD3<br>CEF7212869DA1DBB0C2DEB0E27B7E478CCB3ADC<br>23494FBF28104EA6B958AA494ABDA68C1638FCA<br>4F5FD4FC578D8D12F9C5998FBFBDD25E4ED7BAF(<br>+flyway.licenseKey=FL01070E5857A39F1924E<br>B0F258D1E3E098ABCDB827514BE651EA02B183E8<br>AB5E287ECEE1D0FF3FC49DB20CE02EDB6F14463A<br>40401266E2C4CB6BBD83844BB073400654EB5 |
|                                |                                      |                | 426               | 427               |                                                                                                    |
|                                |                                      |                |                   | 428               | +##a-flyway.check.buildUrl='jdbc:sqlserv<br>true'⊘↔                                                                                                    |

- Command Line
- Generic GUI
- Specific GUI

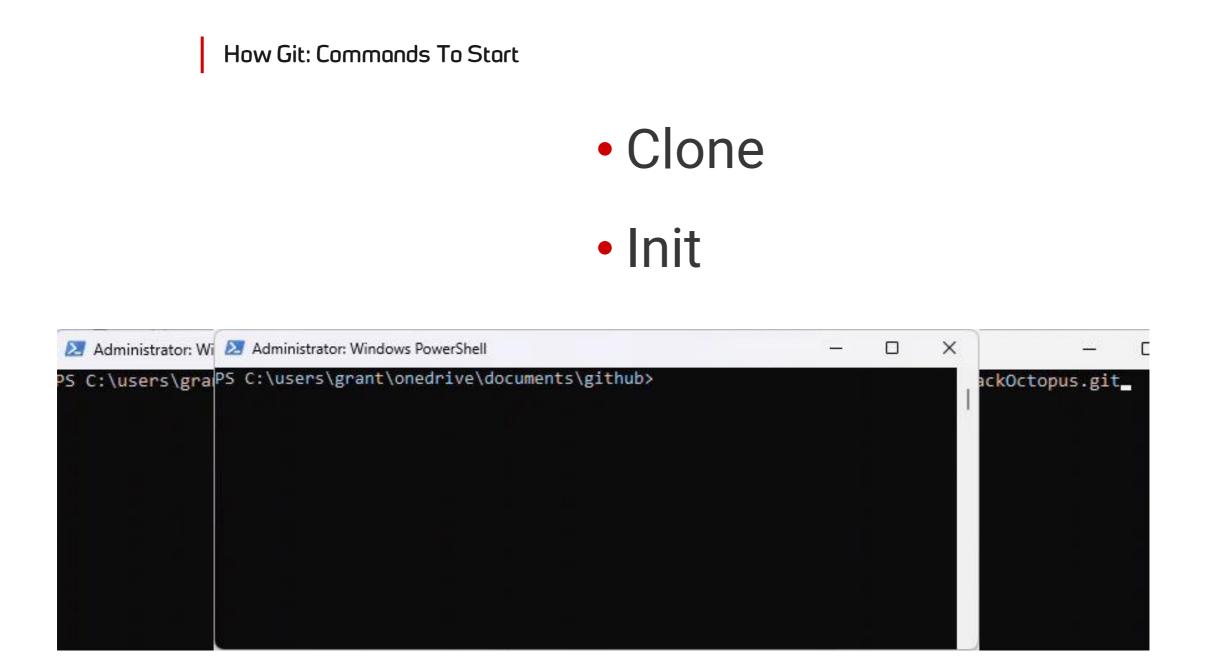

#### How Git: Working Day-To-Day

| 🗵 Administrato |              | _       | >        |            |       |  |  |
|----------------|--------------|---------|----------|------------|-------|--|--|
| Administrator  | 0 <u>.</u>   | ×       |          |            |       |  |  |
| 5 C:\users\g   | rant\onedriv | e\docum | ents\git | thub\adwf] | yway> |  |  |
|                |              |         |          |            |       |  |  |
|                |              |         |          |            |       |  |  |
|                |              |         |          |            |       |  |  |
|                |              |         |          |            |       |  |  |
|                |              |         |          |            |       |  |  |
|                |              |         |          |            |       |  |  |
|                |              |         |          |            |       |  |  |
|                |              |         |          |            |       |  |  |

FetchPull

### • Add

- Commit
- Push
- Status

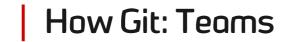

#### Open a pull request

✓ 0 ■■■■■ gitintro.sql []

Create a new pull request by comparing changes across two branches. If you need to, you can also compare across forks.

| at (   |                                                                     |                     |              |           |          |          |           |         |          |            |                   |        |                              |                      |      |      |   |   |  |  |  |
|--------|---------------------------------------------------------------------|---------------------|--------------|-----------|----------|----------|-----------|---------|----------|------------|-------------------|--------|------------------------------|----------------------|------|------|---|---|--|--|--|
| ţ٦ ba  | ase: master *                                                       | · co                | ompare: Int  | roToGit ▼ | · ·      | Able to  | o merg    | ge. The | ese brar | iches ca   | n be              | auto   | matio                        | ally i               | merg | jed. |   |   |  |  |  |
|        | Removed gitintro.sql                                                |                     |              |           |          |          |           |         |          |            |                   |        |                              |                      |      |      |   |   |  |  |  |
|        | Write                                                               | Vrite Preview H B I |              |           |          |          |           |         |          | Ē          | $\langle \rangle$ | Õ      | ≔                            | $\frac{1}{2} \equiv$ | ₽Ξ   | 0    | ¢ | ← |  |  |  |
|        | Showing how to create a pull request for introduction to <u>git</u> |                     |              |           |          |          |           |         |          |            |                   |        |                              |                      |      |      |   |   |  |  |  |
|        | Attach files by dragging & dropping, selecting or pasting them.     |                     |              |           |          |          |           |         |          |            |                   |        | ریم<br>Create pull request 🚽 |                      |      |      |   |   |  |  |  |
|        | (i) Rememb                                                          | er, contribut       | ions to this | repositor | ry shoul | d follow | ı our Git | tHub Co | ommunit  | y Guidelin | ies.              |        |                              |                      |      |      |   |   |  |  |  |
|        |                                                                     | -0-1                | commit       |           |          |          |           |         |          | (          | ± 1               | file c | hang                         | ed                   |      |      |   |   |  |  |  |
| o- Com | nmits on Ja                                                         | n 27, 2023          |              |           |          |          |           |         |          |            |                   |        |                              |                      |      |      |   |   |  |  |  |
| R      | Removed gitintro.sql get ScaryDBA committed now                     |                     |              |           |          |          |           |         |          |            |                   |        |                              |                      |      |      |   |   |  |  |  |
| ±She   | nowing 1 changed file with 0 additions and 0 deletions.             |                     |              |           |          |          |           |         |          |            |                   |        |                              |                      |      |      |   |   |  |  |  |

- Branch
- Pull request
- Merge

D U. au

He Gitl

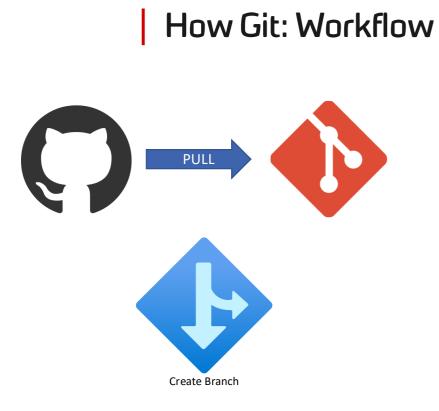

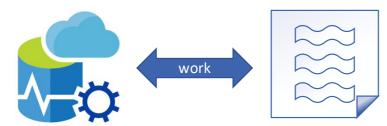

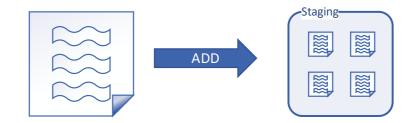

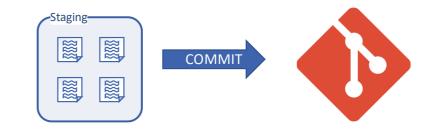

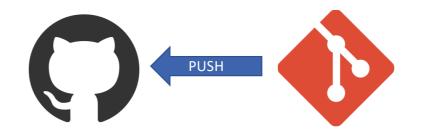

#### **Good Habits**

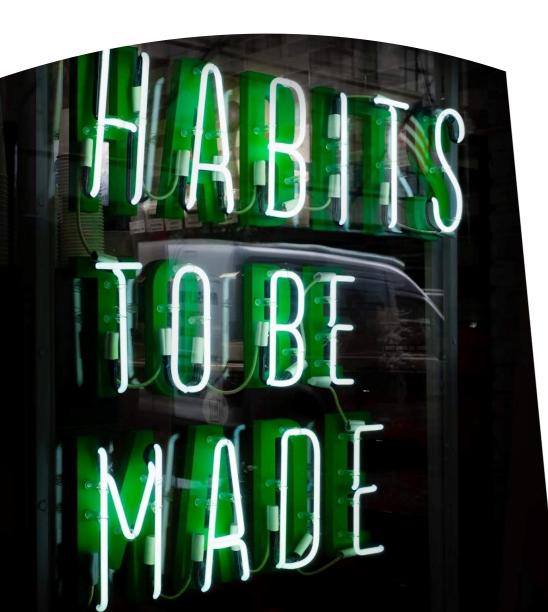

- Commit early & often
  - Especially locally
- Write clear & meaningful commit messages
- Commits should be single purpose
- Develop a branching strategy

## **GitHub Flow**

Sourced: <u>Git</u>
 <u>Workflows That Work</u>

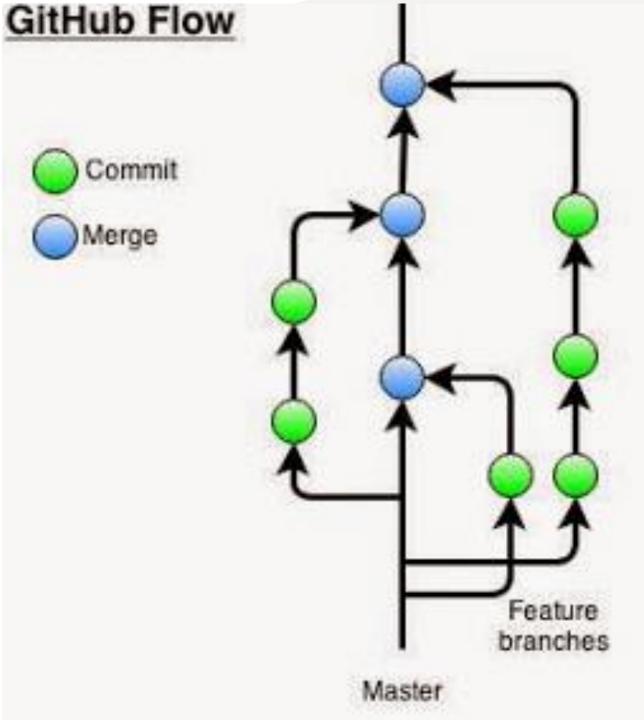

## My suggestion

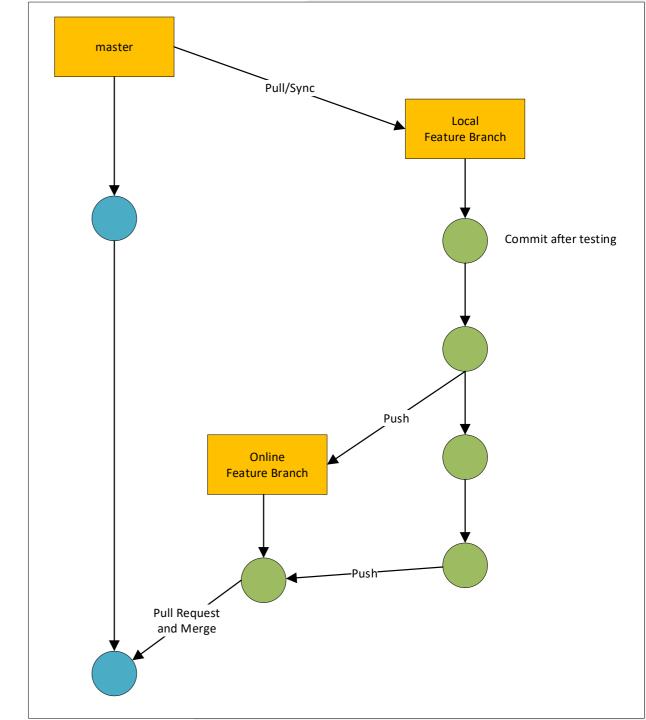

#### Flow Control

- Chef
- Jenkins
- Azure DevOps
- Octopus
- TeamCity
- GitLab
- GitHub Actions
- ReadyRoll

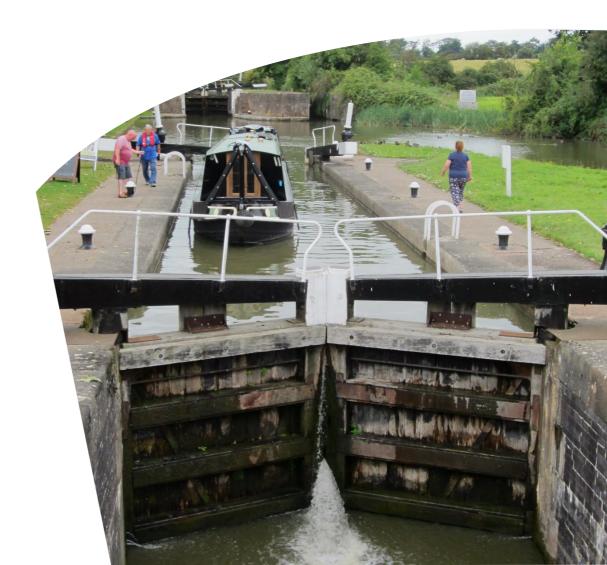

Database Tooling, the Magic

- DBMaestro
- DbUp
- Liquibase
- Flyway

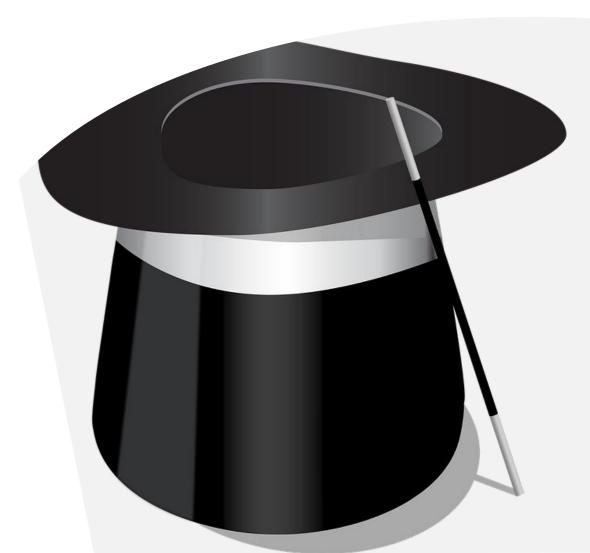

#### **Benefits**

- Audits
- Undo
- Known State
- Backups
- Development Isolation
- Automation

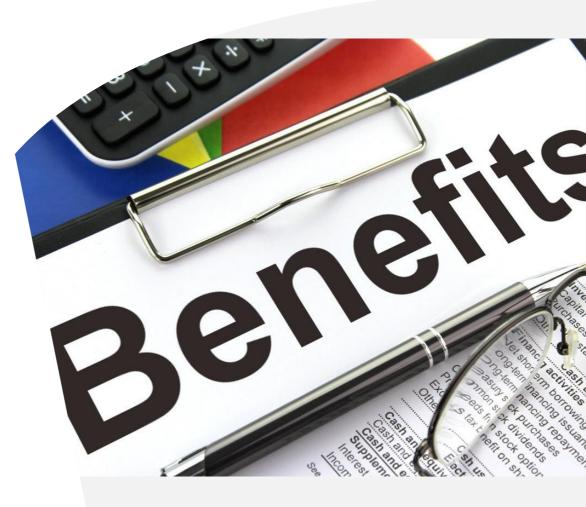

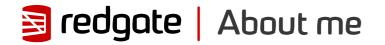

## Grant Fritchey DevOps Advocate

Microsoft Data Platform MVP AWS Community Builder

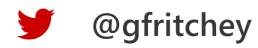

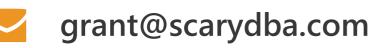

scarydba.com

Thanks for attending!

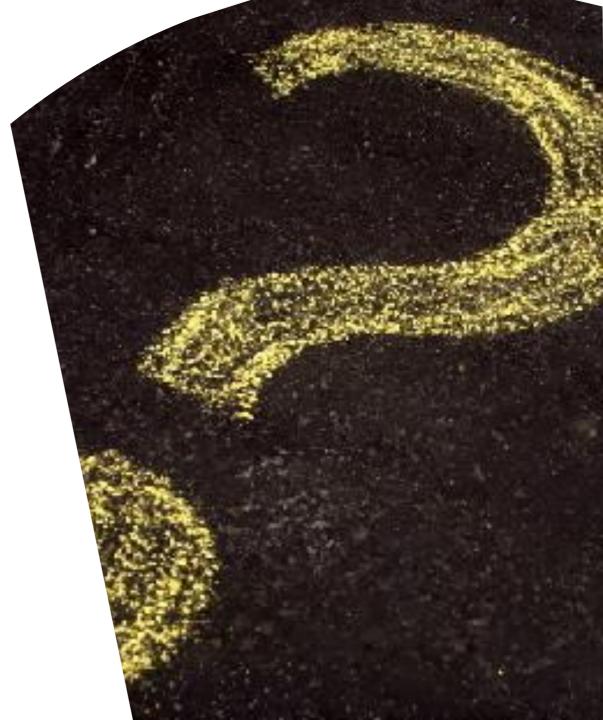